# **Acer ICONIA W7** クイック ガイド

© 2012 無複製を禁止します

Acer ICONIA W7 クイックガイド 改訂:2012 年 12 月 13 日

モデル番号: シリアル番号: 購入日: 購入場所:

始めに

この度は、Acer 製品をお買い上げいただき、誠にありがとうございます。

# 各種ガイドについて

本製品を快適にご使用いただくために、次のガイドが提供されています。 初めての方は、セットアップポスターの解説に従ってコンピュータをセットアップ してください。

クイックガイドは、本製品についてわかりやすく解説してありますので、必ずお読 みいただき、正しくお使い下さい。

ユーザーガイドには、システムユーティリティ、データ復元、拡張オプション、ト ラブルシューティングなどの詳細情報を記載しております。

その他、保証情報および一般的な規制、安全のためのご注意なども記載されていま す。

このガイドをご覧になるには、以下の手順を参照してください。

- 1. 「スタート]で「ユーザー」と入力します。
- 2. [**Acer User's Manual**] をクリックします。

## タブレットの概要

ここでは、本製品の機能について紹介します。セットアップポスターの解説に従っ てコンピュータを設定した後にお読みください。 本製品への情報の入力は、タッチスクリーンから行えます。

タブレット

本製品は、タブレットと同梱されているクレードルの 2 つのパーツで構成されてい ます。以降に示す画像は、これらのパーツを示しています。画像は、画面を手前に 向け、カメラが上にくるようタブレットを持った状態を基準にしています。

正面

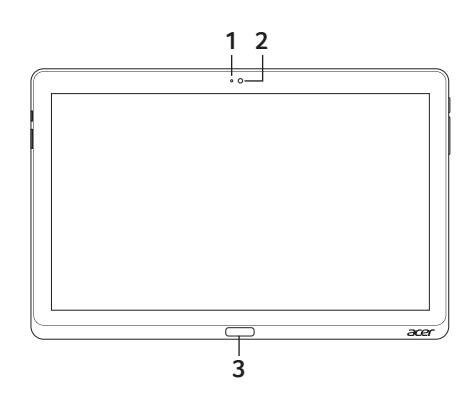

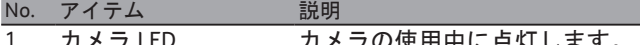

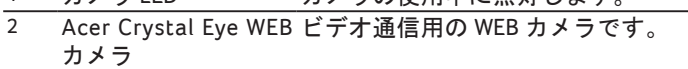

3 Windows キー 1 度押すと、「スタート」メニューが表示されます。

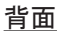

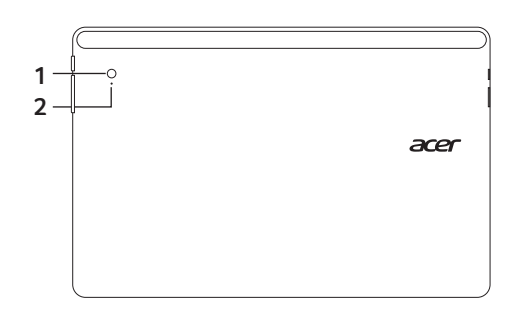

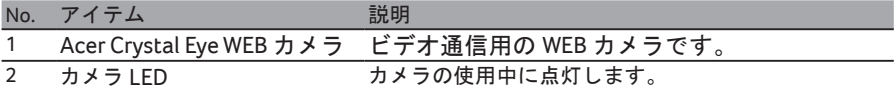

上面

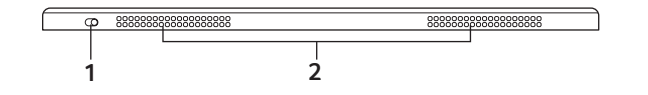

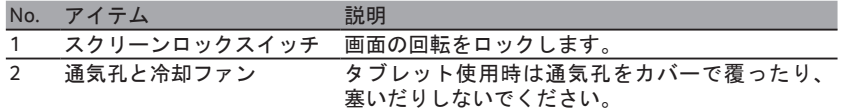

注意:特定の方向で動作するアプリケーションの実行中は、ディスプレイの回転が 固定されることがあります。このようなアプリケーションには、ゲームやその他の フルスクリーンアプリケーションなどがあります。ビデオ通話を行うときは、必ず タブレットを横方向にしてください。

下部

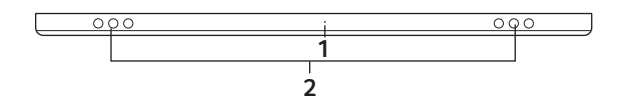

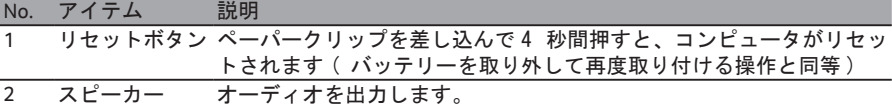

### 左面 / 右面

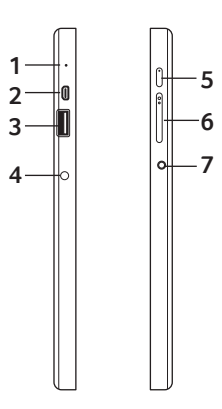

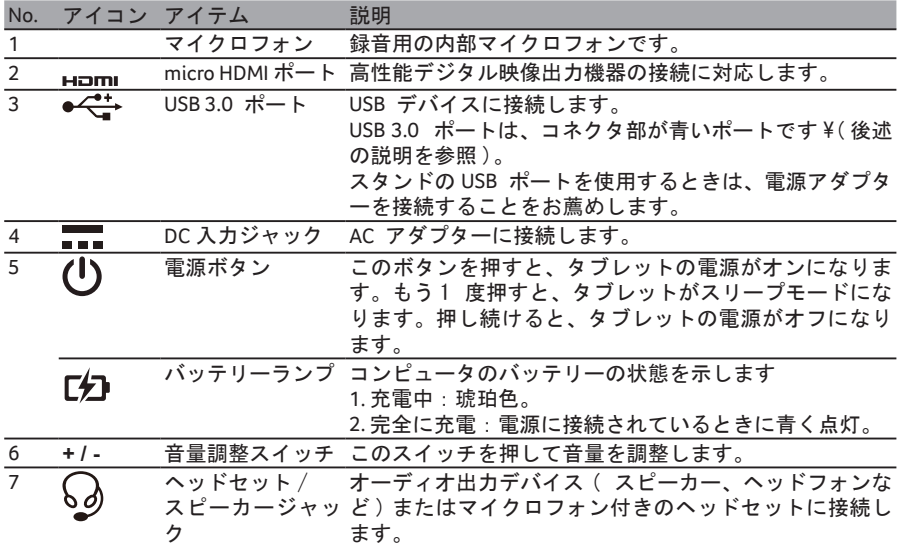

#### USB 3.0 に関する情報

- USB 3.0 以前のデバイスに対応しています。
- 最適性能を実現するには、USB 3.0 認証のデバイスを使用してください。
- USB 3.0 (SuperSpeed USB) 規格によって定義されます。

#### LED インジケータ

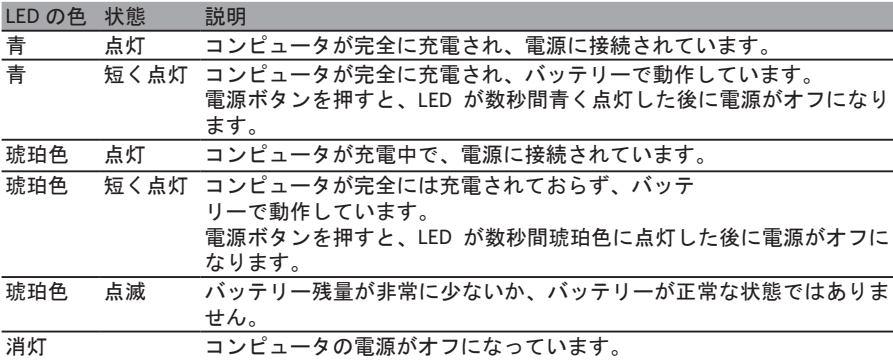

#### 同梱クレードルへのタブレット接続方法

同梱されているクレードルは 3 つのマルチアングルに対応しています。タブレット 本体を簡単に接続してお使いいただけます。

- タブレット本体の接続方法は以下の手順で行ってください。
- 1. 同梱クレードルを横置きにし、タブレット本体を Windows ボタンが下になるよ うにクレードルの溝に置きタブレット本体の USB ポートと DC ジャックをクレ ードルの USB コネクターと DC ジャックコネクターにあわせてください。

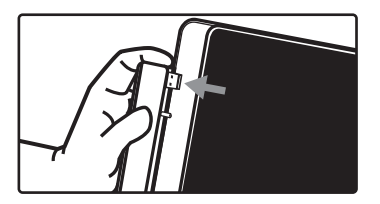

2. タブレット本体を左側に止まるまでスライドしてください。(止まった状態では クレードルについている USB コネクターと DC ジャックコネクターはタブレッ ト本体と接続されて見えなくなります)

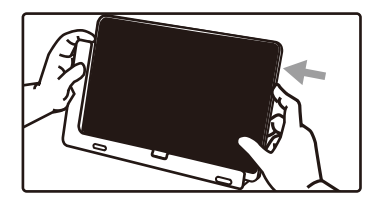

タブレット本体の取り外し方法は以下の手順で行ってください。 1. クレードルを横置きにして、下記の絵にならって右側に押し出してください。

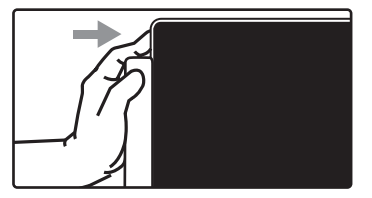

2. クレードルの USB コネクターと DC ジャックコネクターが完全に見えたらタブレ ットを持ち上げクレードルからはずします。

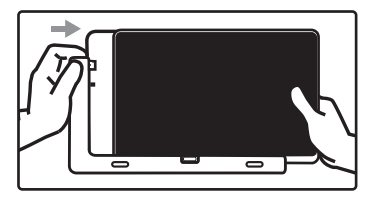

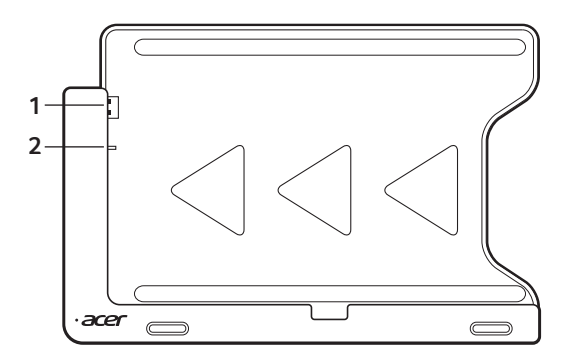

| No. アイコン アイテム       | 説明                                                 |
|---------------------|----------------------------------------------------|
|                     | 1 ● <del>ぐ*</del> → USB コネクタ タブレットの USB ポートに接続します。 |
| a <del>sa s</del> a | DC 出力ジャック スタンドからタブレットに電力を供給しま。                     |

背面 (スタンド脚部は図示されていません)

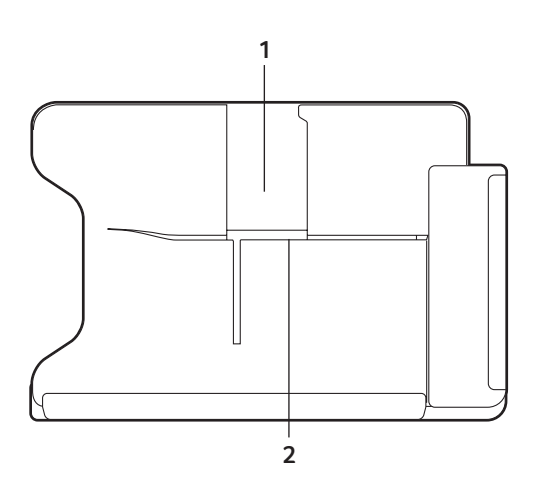

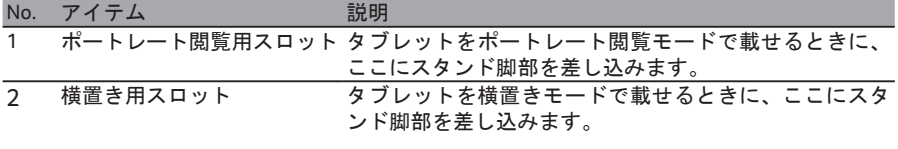

正面

左面 ( スタンド脚部は図示されていません )

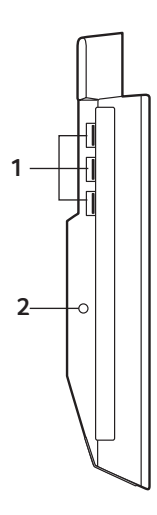

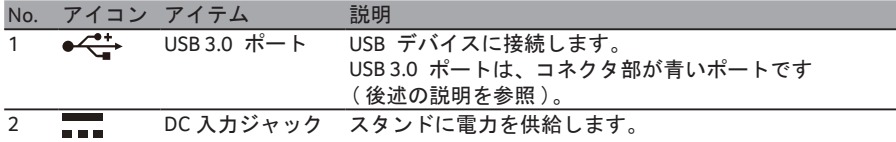

USB 3.0 に関する情報

- USB 3.0 以前のデバイスに対応しています。
- 最適性能を実現するには、USB 3.0 認証のデバイスを使用してください。
- USB 3.0 (SuperSpeed USB) 規格によって定義されます。

#### 環境

- 温度:
- 操作時: 5 ~ 35 ℃
- 非操作時: -20 ~ 65 ℃
- 湿度 ( 結露しないこと ):
- 操作時:20 ~ 80%
- 非操作時:20 ~ 80%